# **МІНІСТЕРСТВО ОСВІТИ І НАУКИ УКРАЇНИ**

## **Сумський державний університет**

Факультет електроніки та інформаційних технологій Кафедра електроніки, загальної та прикладної фізики

> «До захисту допущено» Завідувачка кафедри

> > \_\_\_\_\_\_ Лариса ОДНОДВОРЕЦЬ

31 травня 2024 року

# **КВАЛІФІКАЦІЙНА РОБОТА**

## **на здобуття освітнього ступеня бакалавр**

зі спеціальності 171 – Електроніка

освітньо-професійної програми «Електронні інформаційні системи»

# на тему «**МОДЕРНІЗАЦІЯ ЦИФРОВОЇ СИСТЕМИ ВИВЕДЕННЯ ТА АНАЛІЗУ ЗОБРАЖЕНЬ ДЛЯ ПРОСВІЧУЮЧОГО ЕЛЕКТРОННОГО МІКРОСКОПА ПЕМ-125К**»

здобувача групи ЕП-01 Довбиша Олега Володимировича

Кваліфікаційна робота містить результати власних досліджень. Використання ідей, результатів і текстів інших авторів мають посилання на відповідне джерело.

\_\_\_\_\_\_\_\_\_\_\_\_\_\_ Олег ДОВБИШ

Керівник, завідувачка кафедри електроніки, загальної та прикладної фізики, докт. фіз-мат.наук, професор  $\qquad \qquad \qquad$  Лариса ОДНОДВОРЕЦЬ

**Суми – 2024**

## СУМСЬКИЙ ДЕРЖАВНИЙ УНІВЕРСИТЕТ

## ФАКУЛЬТЕТ ЕЛЕКТРОНІКИ ТА ІНФОРМАЦІЙНИХ ТЕХНОЛОГІЙ Кафедра електроніки, загальної та прикладної фізики Спеціальність 171 – Електроніка, освітньо-професійна програма «Електронні інформаційні системи»

ЗАТВЕРДЖУЮ

Зав. кафедри ЕЗПФ

Л.В.Однодворець

«01» травня 2024 року

### **ІНДИВІДУАЛЬНЕ ЗАВДАННЯ**

### **НА КВАЛІФІКАЦІЙНУ РОБОТУ БАКАЛАВРА**

### **Довбиша Олега Володимировича**

1. Тема роботи: Модернізація цифрової системи виведення та аналізу зображень для просвічуючого електронного мікроскопа ПЕМ-125К затверджена наказом СумДУ від «24» квітня 2024 р., № 0417-VІ

2. Термін здавання здобувачем закінченої роботи: 24 травня 2024 року

3. Вихідні дані до роботи:

Актуальність теми: модернізація цифрової системи виведення та аналізу зображень для просвічуючого електронного мікроскопа ПЕМ-125К полягає в необхідності підвищення точності та швидкості досліджень на сучасному рівні. Модернізація дозволить забезпечити більш високу роздільну здатність та якість зображень, автоматизувати процес обробки даних, знизити вплив людського фактора та розширити можливості аналізу зразків. Це сприятиме ефективнішому проведенню наукових досліджень, розвитку нанотехнологій та матеріалознавства.

Мета кваліфікаційної роботи полягає в удосконаленні функціональності мікроскопа для забезпечення більш високої якості зображень і точності аналізу.

4. Зміст текстової частини роботи:

1. Методи формування та виведення зображення при роботі на ПЕМ.

2. Програмне забезпечення для аналізу зображення, отриманого ПЕМ.

3. Проектування цифрової системи виведення та аналізу зображень для ПЕМ-125К з метою усунення існуючих недоліків.

4. Тестування модернізованої цифрової системи виведення зображень в різних режимах роботи ПЕМ та методика аналізу і трактування результатів.

5. Перелік графічного матеріалу для презентації:

Слайди №1-2. Актуальність і мета роботи

Слайд № 3 Принцип формування зображення ПЕМ.

Слайд № 4 Формування зображення в режимі збільшення та дифракції. Слайди № 5-6 До пояснення електронної реєстрації.

Слайди № 7-8 Пристрій виведення зображення.

Слайд № 9 Електронно-мікроскопічні зображення виведені камерою DX2 KAPPA.

Слайд № 10 Цифрова камера GT2750.

Слайд №11. Висновки.

6. Дата видачі індивідуального завдання: 01.05.2024 р.

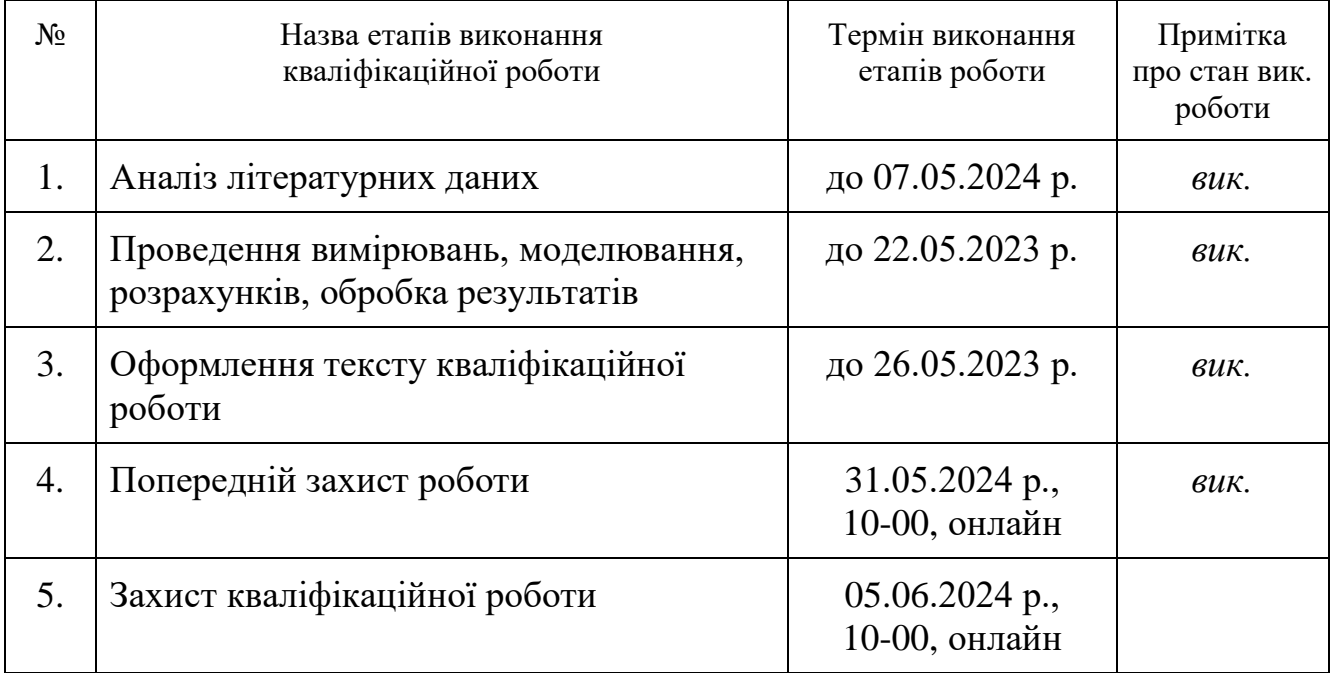

# **КАЛЕНДАРНИЙ ПЛАН**

Здобувач Олег ДОВБИШ

Керівник Лариса ОДНОДВОРЕЦЬ

#### **АНОТАЦІЯ**

Кваліфікаційна робота викладена на 34 сторінках, зокрема, містить 16 рисунків та 22 літературних джерела.

**Актуальність теми:** Модернізація цифрової системи виведення та аналізу зображень для просвічуючого електронного мікроскопа ПЕМ-125К полягає в необхідності підвищення точності та швидкості досліджень на сучасному рівні. Модернізація дозволить забезпечити більш високу роздільну здатність та якість зображень, автоматизувати процес обробки даних, знизити вплив людського фактора та розширити можливості аналізу зразків. Це сприятиме ефективнішому проведенню наукових досліджень, розвитку нанотехнологій та матеріалознавства.

**Мета кваліфікаційної роботи** полягає в удосконаленні функціональності мікроскопа для забезпечення більш високої якості зображень і точності аналізу.

**Методи:** Під час виконання роботи використовували методи цифрової мікроскопії, аналізу зображень, калібрування, методи автоматизації та методи статистичного аналізу. Прилади, які застосовувалися, включали просвічуючий електронний мікроскоп ПЕМ-125К, цифрову камеру високої роздільної здатності, комп'ютер із спеціалізованим програмним забезпеченням для обробки та аналізу зображень, калібрувальні сітки та стандарти для перевірки точності системи, а також програмне забезпечення для аналізу зображень, наприклад, ImageJ або інші спеціалізовані програми для обробки мікроскопічних зображень. Це забезпечило комплексний підхід до модернізації цифрової системи виведення та аналізу зображень, що дозволило досягти поставлених цілей.

#### **Отримані результати:**

У результаті проведених наукових досліджень установлено, що модернізація цифрової системи виведення та аналізу зображень для просвічуючого електронного мікроскопа ПЕМ-125К значно підвищила якість та роздільну здатність отриманих зображень. Автоматизація процесів обробки даних дозволила зменшити час на аналіз зразків і підвищити точність результатів. Додатково, впровадження нових інструментів для аналізу зображень, таких як 3D-візуалізація, розширило можливості дослідження структури зразків на нанорівні. Це сприяло більш ефективному проведенню наукових досліджень у галузі нанотехнологій та матеріалознавства.

Отриману методику (наукові результати) можна використовувати та впровадити в науково-дослідних лабораторіях, університетах та інших навчальних закладах, що займаються матеріалознавством, нанотехнологіями та біологічними дослідженнями. Вона може бути корисною для промислових підприємств, які займаються розробкою нових матеріалів та продуктів, де необхідний точний аналіз мікроструктури. Крім того, модернізовану систему можна впровадити в медичних та фармацевтичних установах для детального дослідження біологічних зразків, що сприятиме розвитку нових методів діагностики та лікування. Використання цієї методики дозволить підвищити точність і ефективність досліджень, зменшити час на обробку даних та покращити якість отриманих результатів.

**Ключові слова:** Аналіз зображень, Автоматизація, Калібрування, Мікроскопія, Нанотехнології, Обробка даних, Просвічуючий електронний мікроскоп, Роздільна здатність, Цифрова система.

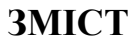

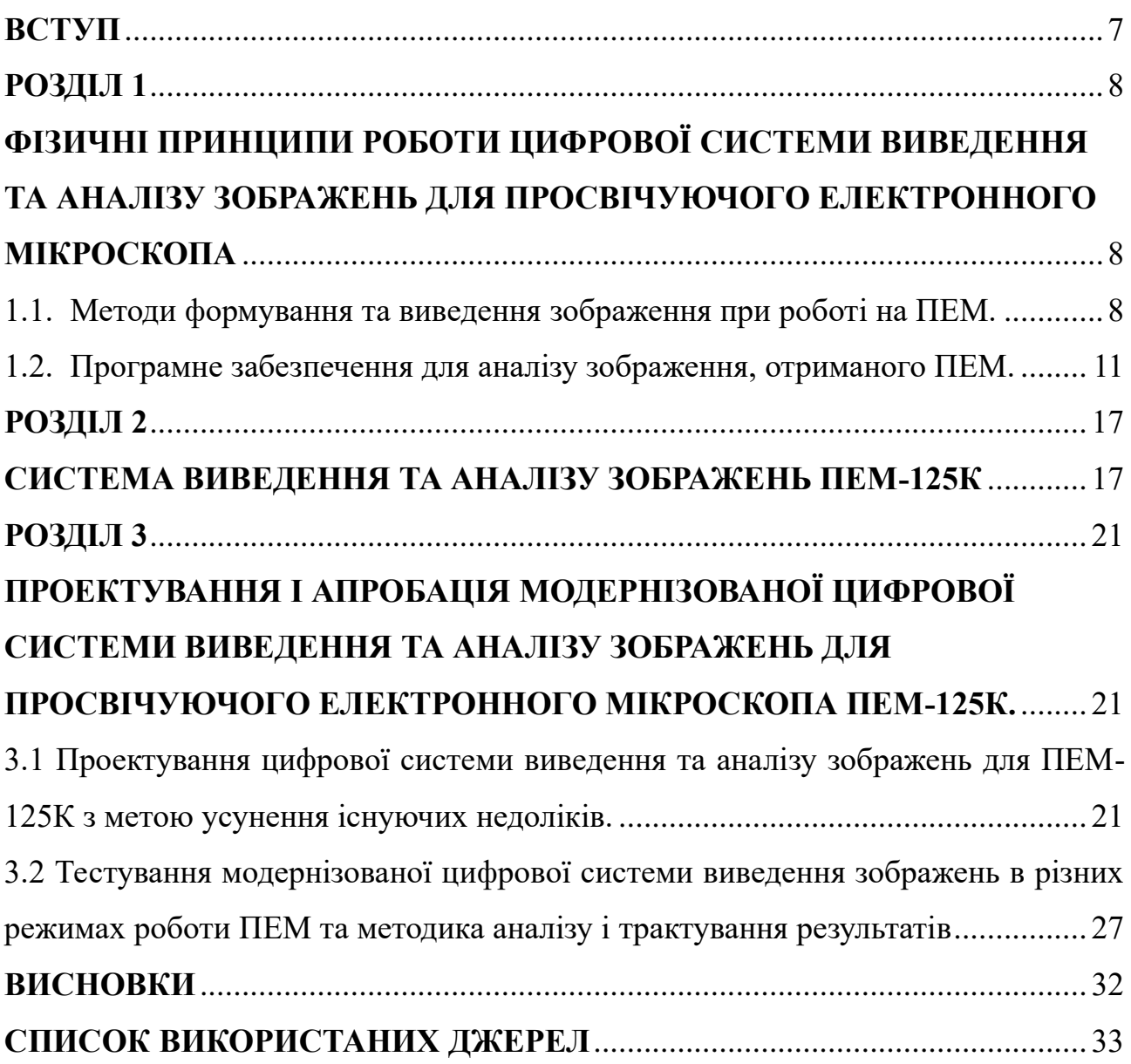

#### **ВСТУП**

<span id="page-6-0"></span>Розвиток електронної мікроскопії продовжується і в наш час. Він спрямований на поліпшення роздільної здатності, збільшення швидкості та зручності використання, а також на розробку нових методів аналізу та візуалізації. Це відкриває широкі перспективи для досліджень у багатьох галузях, від матеріалознавства до біології. Розвиток програмно-апаратного забезпечення дозволяє автоматизувати багато процесів дослідження та навіть взаємодіяти з об'єктами під час спостережень [1-3]. Впровадження інноваційних підходів до цифрової системи виведення та аналізу зображень для просвічуючого електронного мікроскопа ПЕМ-125К.

Робота з цифровою системою виведення та аналізу зображень на просвічуючому електронному мікроскопі є важливою в сучасному науковому світі. Вона дозволяє отримувати високоякісні зображення з великою деталізацією, що відображає структуру та властивості об'єктів на мікроскопічному рівні. Використання цифрової системи дозволяє оперативно отримувати зображення та аналізувати їх безпосередньо на екрані комп'ютера. Це робить процес дослідження більш ефективним та продуктивним. Крім того, ця система дозволяє зберігати зображення у цифровому форматі, що забезпечує їхню легку передачу, обробку та архівування. Це дозволяє зберегти великий обсяг даних, не займаючи при цьому багато простору. При цьому важливою перевагою є можливість миттєвого перегляду зображень на екрані комп'ютера, що дозволяє оперативно проводити аналіз та приймати рішення на основі отриманих даних. Крім того, цифрові системи дозволяють зберігати додаткові дані про зображення, такі як параметри зйомки, мітки та анотації, що полегшує подальший науковий обмін та роботу з результатами досліджень.

Мета кваліфікаційної роботи полягає в модернізації цифрової системи виведення та аналізу зображень для просвічуючого електронного мікроскопа ПЕМ-125К, яке повинно привести до поліпшення якості отриманих зображень, що дозволить отримувати більш точні, надійні дані в ході їх досліджень.

#### **РОЗДІЛ 1**

# <span id="page-7-1"></span><span id="page-7-0"></span>**ФІЗИЧНІ ПРИНЦИПИ РОБОТИ ЦИФРОВОЇ СИСТЕМИ ВИВЕДЕННЯ ТА АНАЛІЗУ ЗОБРАЖЕНЬ ДЛЯ ПРОСВІЧУЮЧОГО ЕЛЕКТРОННОГО МІКРОСКОПА**

#### <span id="page-7-2"></span>**1.1. Методи формування та виведення зображення при роботі на ПЕМ.**

Будова електронного мікроскопа достатньо складна, що обумовлено необхідністю розв'язання ряду технічних задач [1]. По-перше для отримання пучка вільних електронів, прискорених напругою 100 - 125 кВ, потрібно мати стабільний генератор високої напруги. По-друге, у зв'язку з тим, що роль лінз виконують неоднорідні магнітні поля із поворотною симетрією, необхідно виготовляти електромагнітні лінзи та стабільні джерела живлення для них. Потретє, для забезпечення достатньої довжини вільного пробігу електронів (більше, ніж довжина колони) та надійної роботи гармати, колона повинна знаходитися в умовах високого вакууму.

Система формування зображення дозволяє сформувати зображення об'єкта із великим збільшенням. Первинні електрони, породжені електронною гарматою, фокусуються блоком конденсорних лінз в пучки (рис. 1.1).

Електрони освітлюють зразок: при малому збільшенні використовується розширений промінь для освітлення великої площі, при великому збільшенні – ущільнений. Електрони, пройшовши крізь об'єкт, формують зображення в площині зображення об'єктивної лінзи. Зображення значно збільшується за допомогою проектива та об'єктива. Електрони досягають пластини сцинтилятора (екран для спостереження) біля основи колони мікроскопа. Сцинтилятор покритий люмінофором (сполуки, здатні поглинати енергію електронів і перетворюють їх на світло, утворюючи зображення) і ми можемо спостерігати збільшене зображення об'єкта.

Просвічуюча (або трансмісійна) електронна мікроскопія (ПЕМ або ТЕМ) пропонує два основних методи спостереження зразків: режим дифракції та режим зображення. Лінза об'єктива утворює дифракційну картину в задній фокальній площині від електронів, розсіяних зразком, і комбінує їх для створення зображення в площині зображення. І дифракційна картина, і зображення мікроструктури відображаються на екрані і залежать від сили проміжної лінзи. Дифракційна картина еквівалентна до рентгенівської дифракційної картини. Режим зображення створює зображення освітленої області зразка. У режимі зображення лінзи, які розташовані нижче зразка, налаштовані для збільшення та передачі сигналу з площини зображення об'єктивної лінзи.

Є три основні режими зображення, які використовуються в звичайній роботі ПЕМ: світлопольна, темнопольна, та електронна мікроскопія високої роздільної здатності (рис.1.2) [1, 4, 6].

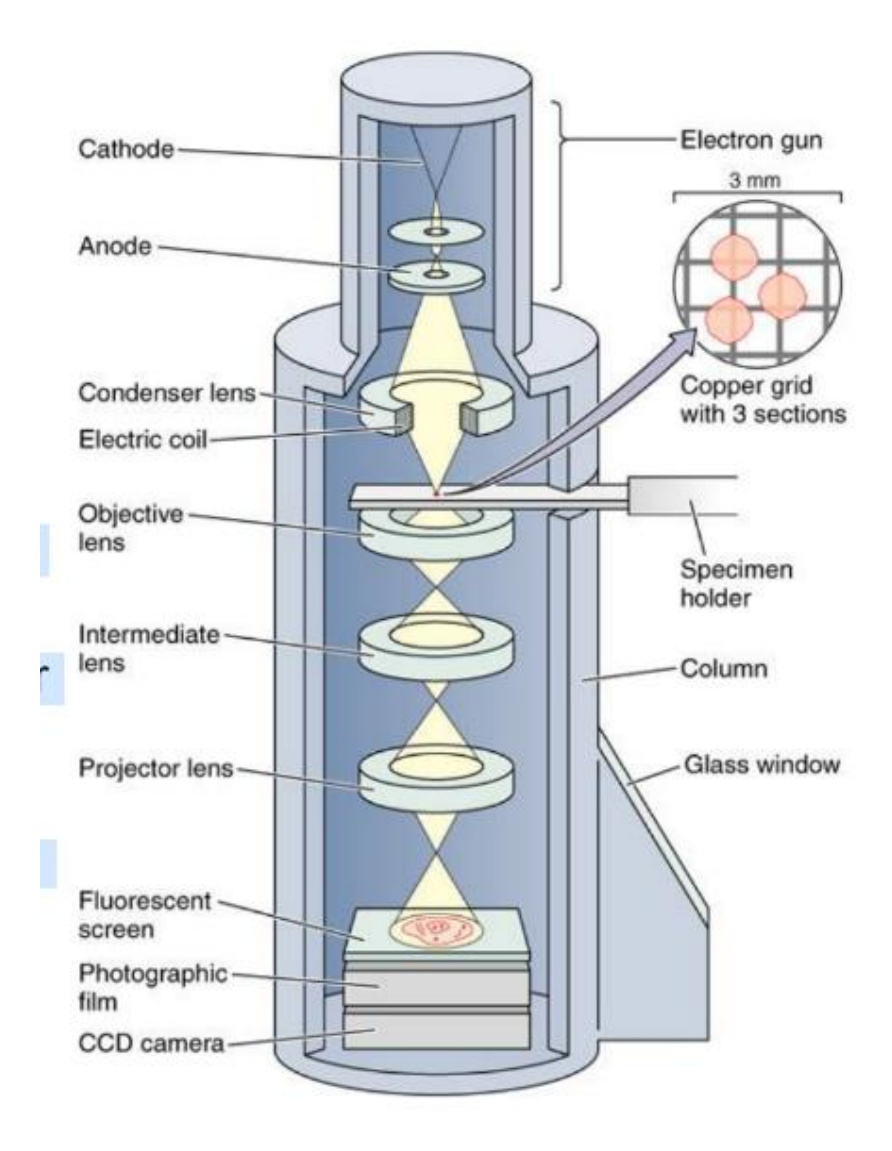

Рисунок 1.1– Принцип формування зображення ПЕМ [4]

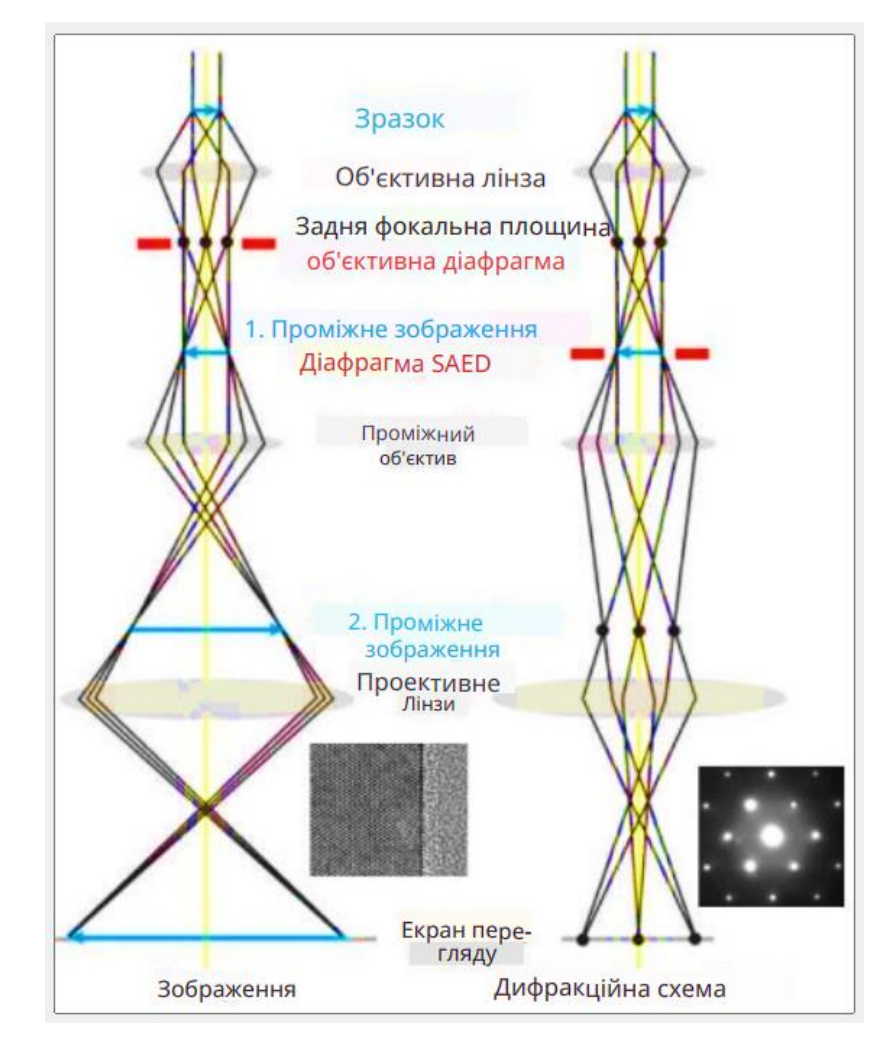

Рисунок 1.2 – Формування зображення в режимі збільшення та дифракції[4]

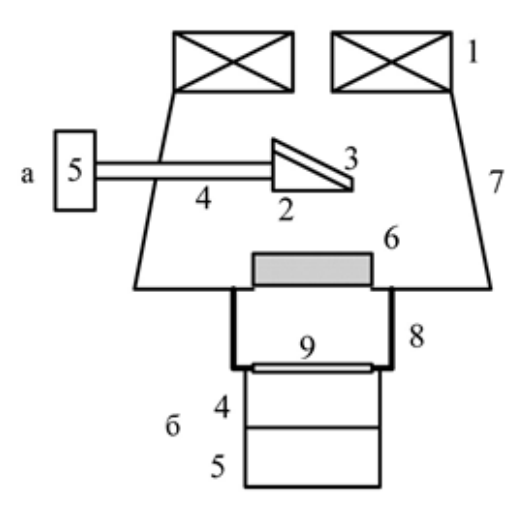

Рисунок 1.3 – До пояснення електронної реєстрації зображення: 1 проективні лінзи; 2 - призма; 3 - кристал; 4 - фотооптична система; 5 відеокамера; 6 - екран; 7 - камера спостереження; 8 - фотокамера; 9 - скляне вікно, покрите люмінофором [5, 6]

Камера спостереження знаходиться нижче проективної лінзи. Вона потрібна для візуального спостереження кінцевого зображення на екрані. Вона має ілюмінатори зі скла, яке леговане свинцем. У камері розміщено один або два екрани: один – юстирувальний з пониженою світлочутливістю, другий – робочий, які керуються ручками збоку колони.

Нижче камери спостереження розміщується фотокамера для реєстрації зображення на фотопластинці або фотоплівці. За своєю конструкцією фотокамери бувають одно- або двомагазинні. У мікроскопі використовується реєстрація зображення на фотоплівку, яка розміщується у вакуумі.

Крім традиційної системи реєстрації, останнім часом використовується запис зображення в цифровому вигляді у пам'ять комп'ютера за допомогою цифрової відеокамери. Таку систему можна розмістити двома способами. У першому випадку (рис. 1.3а) через спеціальний фланець між проективом та камерою спостереження вводиться оптична система, головною деталлю якої є призма з наклеєним кристалом (алюміній-ітрієвий гранат), що випромінює світло при потраплянні електронів. При такій реєстрації забезпечуються велике поле зору та відносно низька роздільна здатність (2 - 4 нм).

У другому випадку (рис. 1.3б) інформація про зображення фіксується нижче камери спостереження, де перетворення електронного сигналу в оптичний здійснюється за допомогою люмінофору [1, 5-7]. При такій реєстрації забезпечуються мале (до 4 - 6 см) поле зору та добра роздільна здатність.

#### <span id="page-10-0"></span>**1.2. Програмне забезпечення для аналізу зображення, отриманого ПЕМ**

Завдяки передовим технологіям, таким як електронна мікроскопія, ми маємо доступ до високоякісних зображень, які можуть розкривати деталі на мікроскопічному рівні. Для аналізу отриманих зображень використовуються різноманітні програмні засоби, які надають потужні інструменти для обробки, сегментації та аналізу даних. Ці програми допомагають в ефективному визначенні структури, властивостей та характеристик об'єктів, представлених на зображеннях ПЕМ.

Програмне забезпечення для візуалізації та обробки результатів електронномікроскопічних досліджень відносять до так званої наукової комп'ютерної графіки. За функціональним призначенням його умовно можна поділити на два типи. Перші – це програми, які призначені для роботи з апаратною частиною систем оцифровування та виведення оптичного зображення. Тобто, за допомогою цих програм виконують безпосереднє налаштування і керування цифровими камерами: регулюють яскравість, контрастність та масштабування цифрового зображення в процесі електронно-мікроскопічних досліджень. Також цими програмами здійснюють збереження цифрових зображень у зручному форматі. Другий тип – це наукові графічні редактори, за допомогою яких здійснюють постобробку зображень: регулюють яскравість, чіткість, контрастність; в ручному або автоматичному режимах проводити вимірювання геометричних параметрів об'єктів на мікрознімках з наступним статистичним аналізом.

Програмне забезпечення першого та другого типів може бути як окремим продуктом, так і об'єднаним у програмних комплексах. Такі програмні комплекси характерні для виробників спеціального обладнання для виведення зображення з ПЕМ і об'єднані у апаратно-програмні комплекси, які встановлюються і будуть працювати лише на конкретному приладі.

Прикладом програмного забезпечення для постобробки зображення отриманого методами мікроскопії є ImageJ. ImageJ – це загальнодоступна програма для обробки та аналізу зображень на Java, яка була натхненна NIH Image для Macintosh. Вона може працювати як онлайн-аплет або завантажувана програма на будь-якому комп'ютері з встановленою віртуальною машиною Java версії 1.5 або новішої. Програма може відображати, редагувати, аналізувати, обробляти, зберігати та друкувати зображення з глибиною кольору 8, 16 або 32 біт.

На відміну від більшості програм для обробки зображень, ImageJ не має основної робочої області. Головне вікно (рис.1.4) ImageJ насправді є досить скромним, містить лише смужку меню (у верхній частині екрана на Mac), що містить усі команди меню, панель інструментів, смужку стану та смужку поступу. У додаткових вікнах відображаються зображення, гістограми, профілі, віджети тощо. Результати вимірювань відображаються в таблиці результатів. Більшість вікон можна перетягувати по екрану і змінювати їх розмір. Панель інструментів ImageJ містить інструменти для виділення, малюнків, масштабування та прокручування тощо. Крім того, у правій частині панелі інструментів розташовано сім слотів, у яких можна розмістити будь-який із 60+ інструментів та 15+ наборів інструментів.

Коли курсор наводиться на зображення, інтенсивність пікселів і координати відображаються в рядку стану. Після запуску фільтра також відображається час, що минув, і швидкість обробки (в пікселях/секунду). При натисканні на рядок стану буде показано версію ImageJ, версію Java, пам'ять у використанні, доступну пам'ять та відсоток використаної пам'яті. Під час створення або зміни розмірів пункту меню Виділення на смужці стану буде показано властивості позначеного фрагмента (наприклад, розташування, ширина тощо).

Програма підтримує багато форматів зображень, включаючи TIFF, GIF, JPEG, BMP, DICOM, FITS і RAW. Також вона підтримує стеки (і гіперстеки), які дозволяють працювати з серіями зображень у єдиному вікні(рис. 1.5) [8]. Зображення, з яких складається стек, називаються фрагментами. У стеках піксель (який представляє дані 2D-зображення на растровому зображенні) стає вокселем (об'ємним пікселем), тобто значенням інтенсивності на звичайній сітці в тривимірному просторі. Всі фрагменти в стеці повинні бути однакового розміру і розрядної глибини. Смуга прокрутки надає можливість переміщатися між фрагментами, а перед повзунком є піктограма (відтворення/паузи), якою можна скористатися для (запуску/зупинки) анімації стека.

Програма є багатопотоковою, що дозволяє виконувати трудомісткі операції, такі як читання файлу зображення, паралельно з іншими операціями.

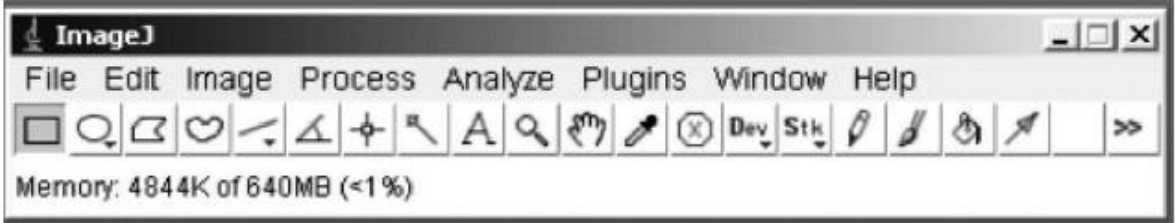

Рисунок 1.4 – Головне меню програми ImageJ [8]

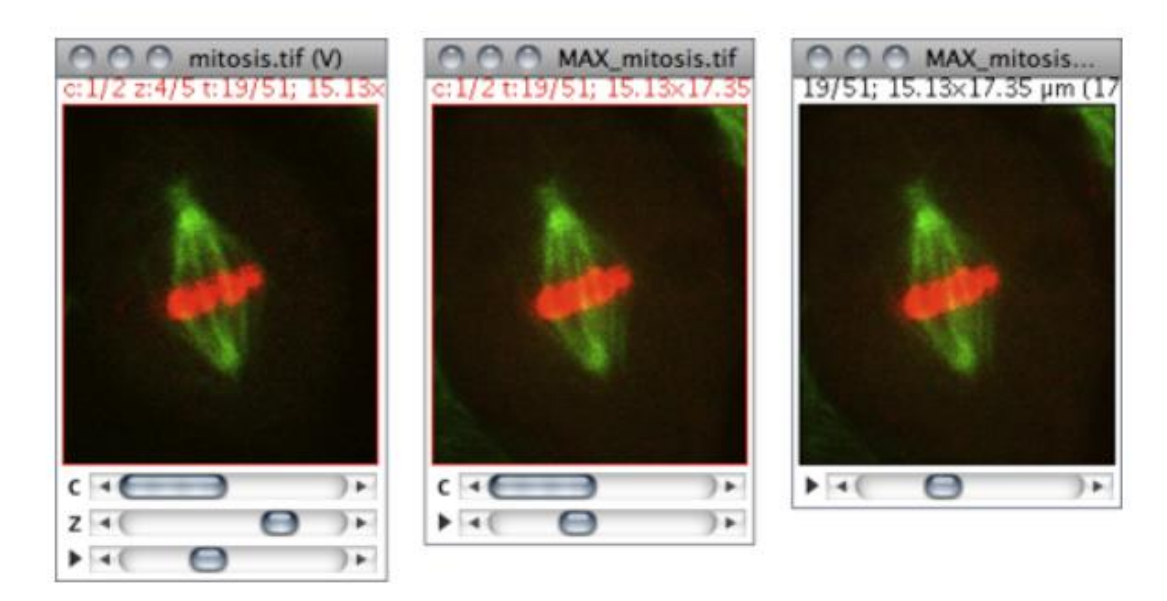

Рисунок 1.5 – Стеки та гіперстеки в ImageJ [8]

Гіперстеки – це багатовимірні зображення, які розширюють стеки зображень до чотирьох (4D) або п'яти (5D) вимірів: x (ширина), y (висота), z (зрізи), c (канали або довжини хвиль) і t (часові рамки). Гіперстеки відображаються у вікні з трьома позначеними смугами прокрутки [9].

Програма має широкий спектр функцій, які дозволяють проводити різноманітні операції для отримання точних результатів та висновків. Одна з ключових можливостей ImageJ - це можливість обрізати зображення та розмічати області інтересу. Це дозволяє видаляти непотрібні частини зображень та виділяти області для подальшого аналізу. Крім того, ImageJ дозволяє вимірювати різні параметри на зображеннях, такі як розмір, площа, довжина, яскравість тощо. Це особливо корисно для кількісного аналізу структур та об'єктів на мікроскопічних зображеннях. Програма також має ряд фільтрів для зменшення шуму, підсилення контрасту та видалення фону. Це допомагає покращити якість зображень та виділити деталі. ImageJ дозволяє також проводити сегментацію зображень для виділення окремих об'єктів або структур та аналізувати їх текстурні характеристики. Отже, користувачі можуть візуалізувати результати аналізу, додавати маркери, масштаби, підписи та інші елементи для кращого розуміння даних.

Для визначення розмірів об'єктів та аналізу наночастинок використовуються різноманітні методи, такі як оптичні, електронно-мікроскопічні та спектроскопічні. Стандартний алгоритм включає підготовку зразка, мікроскопічне дослідження, аналіз спектрів, аналіз розміру та додатковий аналіз. Для вбудованої функції аналізу наночастинок можна розглянути автоматизовані системи, які поєднують різні методи аналізу, наприклад, скануючі електронні мікроскопи з програмним забезпеченням для аналізу даних.

ImageJ - це потужне програмне забезпечення для обробки та аналізу зображень, яке широко використовується в наукових дослідженнях, включаючи область мікроскопії. Воно надає інструменти для обробки, вимірювання, сегментації та візуалізації зображень з високою точністю та ефективністю. Проте, разом із зростанням потреб у обробці зображень, існують і аналогічні програми, які також забезпечують широкий спектр функціональності для аналізу мікроскопічних зображень. Деякі з них включають FIJI, CellProfiler, Micro-Manager та інші. Кожна з цих програм має свої переваги та особливості, що дозволяють науковцям ефективно працювати з мікроскопічними даними [10].

ImageJ є одним з найпопулярніших інструментів для обробки та аналізу зображень у наукових дослідженнях, особливо в області мікроскопії. Воно забезпечує широкий спектр функціональності та можливостей, які дозволяють науковцям ефективно аналізувати та візуалізувати свої дані. Однак разом з ImageJ існують і інші програми, які також пропонують інструменти для обробки зображень мікроскопії та аналізу клітинних даних.

FIJI, або FIJI Is Just ImageJ, є розширеною версією ImageJ з багатьма додатковими плагінами та функціями, які полегшують і розширюють можливості обробки зображень. Вона має багато переваг, зокрема велику кількість додаткових функцій і плагінів, а також підтримку розширеної функціональності для специфічних завдань. Проте, для деяких складність у використанні може стати недоліком через велику кількість доступних опцій [11]

CellProfiler - це програмне забезпечення, яке спеціалізується на аналізі клітинних зображень. Воно надає інструменти для автоматичної сегментації клітин, вимірювання їх властивостей та аналізу даних. Його перевагами є автоматизовані інструменти для аналізу клітинних зображень та велика кількість вбудованих функцій для обробки даних. Проте, він може бути складним у налаштуванні і використанні для користувачів без досвіду програмування[12].

Micro-Manager - це програмне забезпечення для керування мікроскопами, яке також має інструменти для обробки та аналізу зображень. Воно забезпечує можливість контролювати мікроскоп і одночасно обробляти зображення у вбудованому інтерфейсі. Його перевагами є зручність використання та можливість обробки зображень безпосередньо після їх отримання, проте він може бути менш потужним у порівнянні з ImageJ для деяких операцій обробки зображень[13].

#### **РОЗДІЛ 2**

### <span id="page-16-1"></span><span id="page-16-0"></span>**СИСТЕМА ВИВЕДЕННЯ ТА АНАЛІЗУ ЗОБРАЖЕНЬ ПЕМ-125К**

Просвічуючий електронний мікроскоп ПЕМ-125К оснащений системою виведення та аналізу зображень САИ-01А (надалі – Система) [14]. Вона складається з цифрової CCD камери та сцинтиляторів і призначена для виводу зображення через CCD камеру з електронного мікроскопа, запису виведених зображень у цифровому вигляді до оперативної пам'яті комп'ютера та на носій інформації з подальшою можливістю аналізу зображення за допомогою спеціальних програм.

Розглянемо пристрій виведення зображення (рис. 2.1).

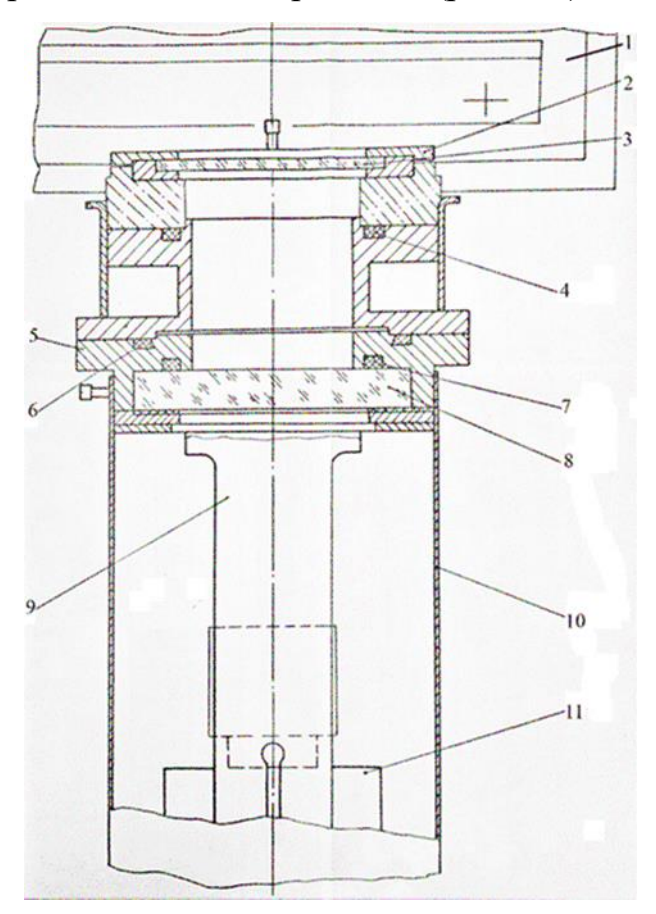

Рисунок 2.1 – Пристрій виведення зображення: 1 – фотокамера мікроскопа; 2 – тримач; 3 – сцинтилятор; 4, 6, 7 – резинові ущільнювачі; 5 – фланець; 8 – оглядове скло; 9 – кронштейн; 10 – кожух; 11 – CCD камера [15]

Він складається з сцинтилятора у вигляді скляної пластини з люмінофором, тримача, оглядового скла, фланця та кронштейну для кріплення CCD камери. Тримач з сцинтилятором встановлюється у фотокамері мікроскопа. Фланець з оглядовим склом та кронштейном встановлюється у піддоні фотокамери замість заглушки. Герметизація забезпечується гумовими ущільнювачами та склом. Кожух забезпечує захист від світла.

Виведення зображення відбувається після підняття оглядового екрану в тубусі мікроскопа. При цьому каретка фотокамери повинна бути вилучена.

Система оснащена ССD камерою повільного сканування DX2 KAPPA [1,16], яка під'єднана до комп'ютера через LPT порт. Для керування налаштуванням та роботою камери використовується оригінальне програмне забезпечення KAPPA ImageBase Control 2.7.2 [17]. Воно дозволяє змінювати час експозиції, яскравість та контраст зображення в процесі зйомки індивідуально для кожного зразка.

Програмне забезпечення встановлено на промисловий персональний комп'ютер з процесором Intel Pentium 4 2,8 ГГц та 0,99 ГБ ОЗП і операційною системою Windows XP Professional версії 2002 [18].

Максимальний розмір цифрових знімків 486,83\*362,66 мм (1380\*1028 пікселів, 72 ppi). Обробка мікрознімків здійснюється за допомогою програмного забезпечення в режимі Metero. Цей режим дозволяє за еталонними тест-зразками (рис. 2.2 а) проводити калібрування збільшення мікрознімків. Після цього є можливість визначати масштаб на мікрознімках за мітками, які автоматично генеруються програмою KAPPA ImageBase Control 2.7.2 (рис. 2.2 б, в, г). Також програма дозволяє проводити вимірювання об'єктів на знімках (відстань між точками, лінійні відстані, діаметри кілець) (рис. 2.2 а, б). На рисунку 2.2 представлено знімки кристалографічної структури та дифрактограм, які було знято за допомогою камери DX2 KAPPA [19-21]. Знімки було взято з архіву тестування мікроскопа.

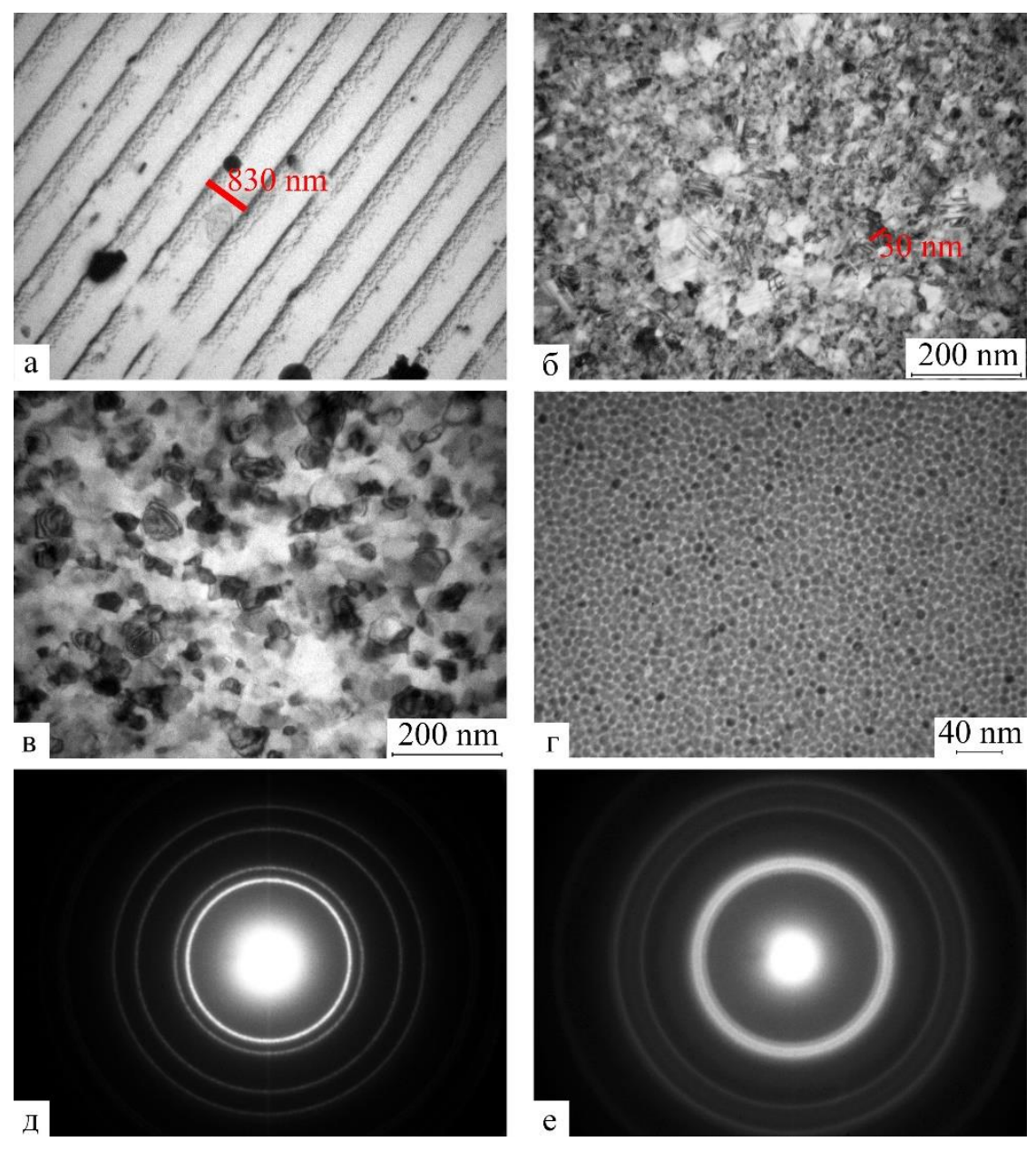

Рисунок 2.2 – Електронно-мікроскопічні зображення, виведені та зафіксовані цифровою камерою DX2 KAPPA: а – тест-зразок (репліка від дифракційної гратки 1200 ліній/мм); б, в, г – мікроструктура тонких плівок Cu, Al, Co; д, е – дифракція електронів від тонких плівок Al та Co. Оригінальний розмір цифрових знімків 1380\*1028 пікселів (72 ppi).

Недоліками цієї системи є те, що вказане програмне забезпечення може бути встановлене лише на операційну систему Windows XP та відповідний застарілий персональний комп'ютер, який не підтримує роботу сучасних цифрових камер з високою роздільною здатністю. Недоліком камери DX2 KAPPA є її відносно низька роздільна здатність в порівнянні з сучасними спеціалізованими цифровими камерами для виводу зображення з електронного мікроскопа [22]. На рисунку 2.3 наведено фрагменти знімків мікроструктури та дифракції електронів в оригінальному розмірі без масштабування.

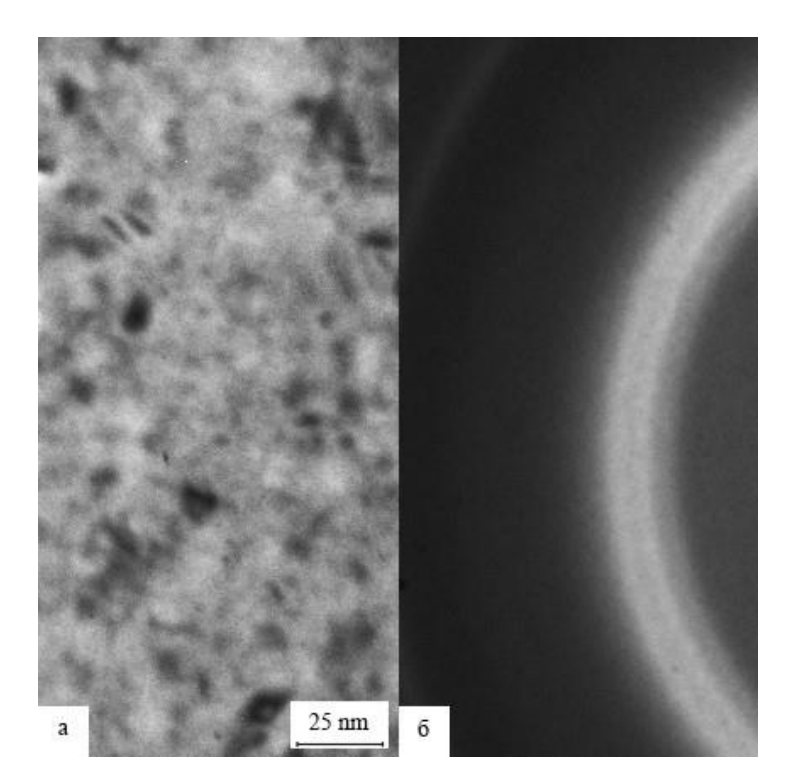

Рисунок 2.3 – Фрагменти знімків оригінального розміру (1380\*1028 пікселів, 72 ppi): а – мікроструктура; б – дифракція електронів.

З рисунку видно, що чіткість зображення низька та проявляється розклад зображення на пікселі. Позбутися недоліків цієї системи можна тільки повною заміною (цифрової камери, програмного забезпечення, персонального комп'ютера) її на нову.

#### **РОЗДІЛ 3**

# <span id="page-20-1"></span><span id="page-20-0"></span>**ПРОЕКТУВАННЯ І АПРОБАЦІЯ МОДЕРНІЗОВАНОЇ ЦИФРОВОЇ СИСТЕМИ ВИВЕДЕННЯ ТА АНАЛІЗУ ЗОБРАЖЕНЬ ДЛЯ ПРОСВІЧУЮЧОГО ЕЛЕКТРОННОГО МІКРОСКОПА ПЕМ-125К.**

# <span id="page-20-2"></span>**3.1 Проектування цифрової системи виведення та аналізу зображень для ПЕМ-125К з метою усунення існуючих недоліків**

Скануючі електронні мікроскопи, такі як ПЕМ-125К, є незамінними інструментами для детального дослідження поверхневих структур різних матеріалів. Проте, навіть такі високоточні прилади мають свої недоліки, зокрема в частині виведення та аналізу зображень. Сучасні технології дозволяють значно покращити ці аспекти, зокрема за рахунок використання CCD-камер, які забезпечують високу роздільну здатність та якість зображень.

CCD камера (charge-coupled device) – це оптичний пристрій, який використовується для перетворення освітленості на електричний сигнал. Вона складається із матриці світлочутливих елементів (фотодіодів), які називаються пікселями.

CCD камери широко використовуються у цифрових камерах, відеокамерах та інших пристроях, де необхідно записувати зображення. Вони забезпечують високу якість та чіткість зображення, що робить їх популярними серед професійних фотографів та відеооператорів.

Принцип роботи камери CCD заснований на властивості фоточутливого матеріалу (найчастіше кремнію) генерувати електричний заряд під впливом світла. Коли світло потрапляє на елементи матриці CCD, вони генерують електричний заряд, який потім збирається і перетворюється на зображення. Електричний заряд передається рядками та стовпцями елементів матриці.

Однією з переваг CCD камер є їх здатність забезпечувати високу чутливість до світла. Це дозволяє отримувати якісні зображення навіть за низького рівня освітленості, що характерно для зображення, отриманого ПЕМ. Крім того, CCD камери мають широкий динамічний діапазон, що дозволяє передавати велику кількість інформації про освітленість в сцені.

Однак у камер CCD є деякі недоліки. Вони зазвичай вимагають більш високої енергії для роботи порівняно з камерами CMOS, що може позначитися на тривалості роботи пристрою. Крім того, камери CCD можуть мати проблеми з перенесенням електричного заряду, що може призвести до шумів на зображенні.

Для забезпечення роботи нової цифрової системи виведення та аналізу зображень з електронного мікроскопа ПЕМ-125К використовують персональний комп'ютер з процесором Intel Core i5-10400 2,90 ГГц та 8 ГБ ОЗП і 64-розрядною операційною системою Windows 11 Pro.

Система оснащена сучасною цифровою камерою повільного сканування GT2750 (рис. 3.1), яка дозволяє одержувати зображення розміром 485,42\*388,06 мм 2200\*2752 пікселів, 144 ppi. Роздільна здатність цієї камери забезпечує високу якість зображення, що дозволяє детально вивчати об'єкти. Зі швидкістю до 19,8 кадрів в секунду, вона може зафіксувати рухливі об'єкти. Можливість вибору між монохромним та кольоровим сенсором дає гнучкість для різних дослідницьких завдань. Корпус камери спеціально розроблений для відведення тепла, що робить її ідеальним вибором для умов, де може бути підвищена температура. Сумісність з GigE Vision дозволяє легко інтегрувати камеру з іншими пристроями та програмним забезпеченням. Камера GT2750 має середні технічні характеристики, які забезпечують хорошу якість зображень за доступну ціну. В порівнянні з менш потужними камерами, вона має кращу роздільну здатність і чутливість до світла, а з більш потужними – меншу роздільну здатність і динамічний діапазон, але меншу ціну. З урахуванням характеристик і співвідношення ціна-якість, камера GT2750 найкраще підходить для ПЕМ-125К.

Комутація здійснюється через Ethernet інтерфейс. Керування налаштуваннями камери та виведенням зображення здійснюється за допомогою програмного забезпечення Vimba Viewer 2.5.0.

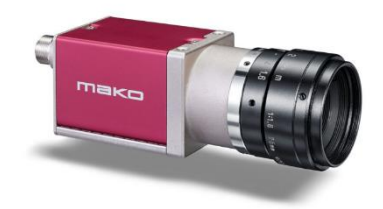

Рисунок 3.1 – Цифрова камера повільного сканування GT2750

Vimba Viewer 2.5.0 – це оновлений інструмент для перегляду та аналізу зображень, розроблений для наукових досліджень та промисловості. Ця програма є частиною відкритої бібліотеки Vimba SDK, призначеної для керування камерами від компанії Allied Vision. Нова версія пропонує ряд покращень, включаючи новий інтерфейс користувача для зручного перегляду та обробки зображень. Vimba Viewer 2.5.0 підтримує різноманітні формати зображень, включаючи RAW, TIFF, JPEG та інші, що робить його універсальним інструментом для різних застосувань. Ця програма надає зручні інструменти для вимірювання, обрізки, позначення та аналізу зображень у реальному часі. Вона також має підтримку роботи з різними типами камер, включаючи високороздільні, кольорові та чорно-білі моделі. Vimba Viewer 2.5.0 включає інструменти для автоматизації процесу обробки зображень за допомогою сценаріїв, що полегшує роботу з великим обсягом даних. Підтримка відображення метаданих з камери дозволяє отримувати додаткову інформацію про кожне зображення. Інтерфейс Vimba Viewer 2.5.0 простий і зручний, що робить програму доступною для користувачів з різним рівнем досвіду(див. рис. 3.2). Завдяки високій швидкості роботи та точності, цей інструмент стає надійним помічником для візуалізації та обробки зображень у різних сферах від науки до промисловості. Робота з цифровою системою виведення зображення з просвічуючого електронного мікроскопа ПЕМ-125К в різних режимах має свої особливості.

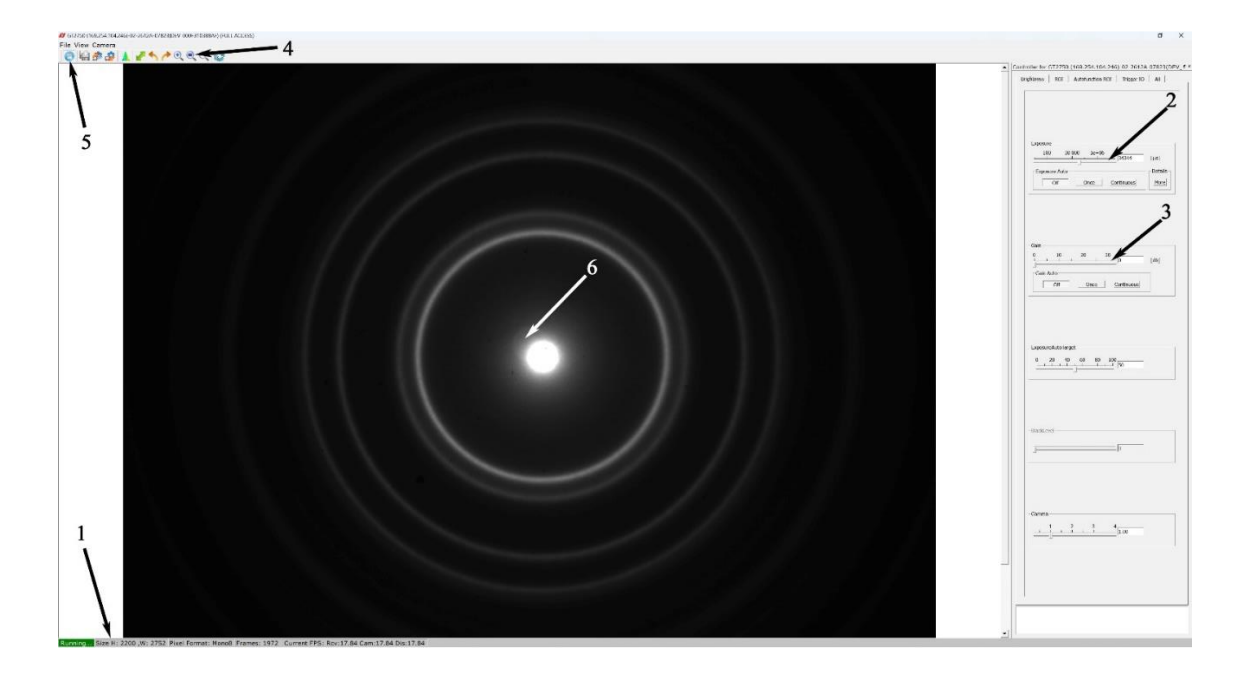

Рисунок 3.2 – Інтерфейс програми керуванні параметрами цифрової камери Vimba Viewer 2.5.0. в режимі дифракції електронів мікроскопа ПЕМ-125К. 1– дозволяє визначити поточні параметри зображення у строчці стану; 2 – керувати яскравістю зображення зміною часу експозиції; 3 – цифрове підсилення; 4 – здійснювати масштабування; 5 – використовувати стоп-кадр камери; 6 – відблиски у вигляді плям

Однією з переваг Vimba Viewer 2.5.0 є можливість цифрового масштабування зображення під час роботи із зразком на мікроскопі, а не після одержання цифрової фотографії. Для одержання зображення у вигляді файлу використовують стоп-кадр камери і функцію збереження. В режимі дифракції електронів центральний промінь має яскравість набагато більшу ніж яскравість дифрагованих променів, тому на цифровому зображенні центральна яскрава точка виглядає як пляма певного діаметра, а також можуть з'явитися відблиски у вигляді плям чи кілець. Щоб позбутися цього негативного ефекту при роботі в режимі дифракції електронів в колону мікроскопа ПЕМ-125К вводять спеціальну металеву стрічку для затінення центрального інтенсивного променю(див. рис. 3.3).

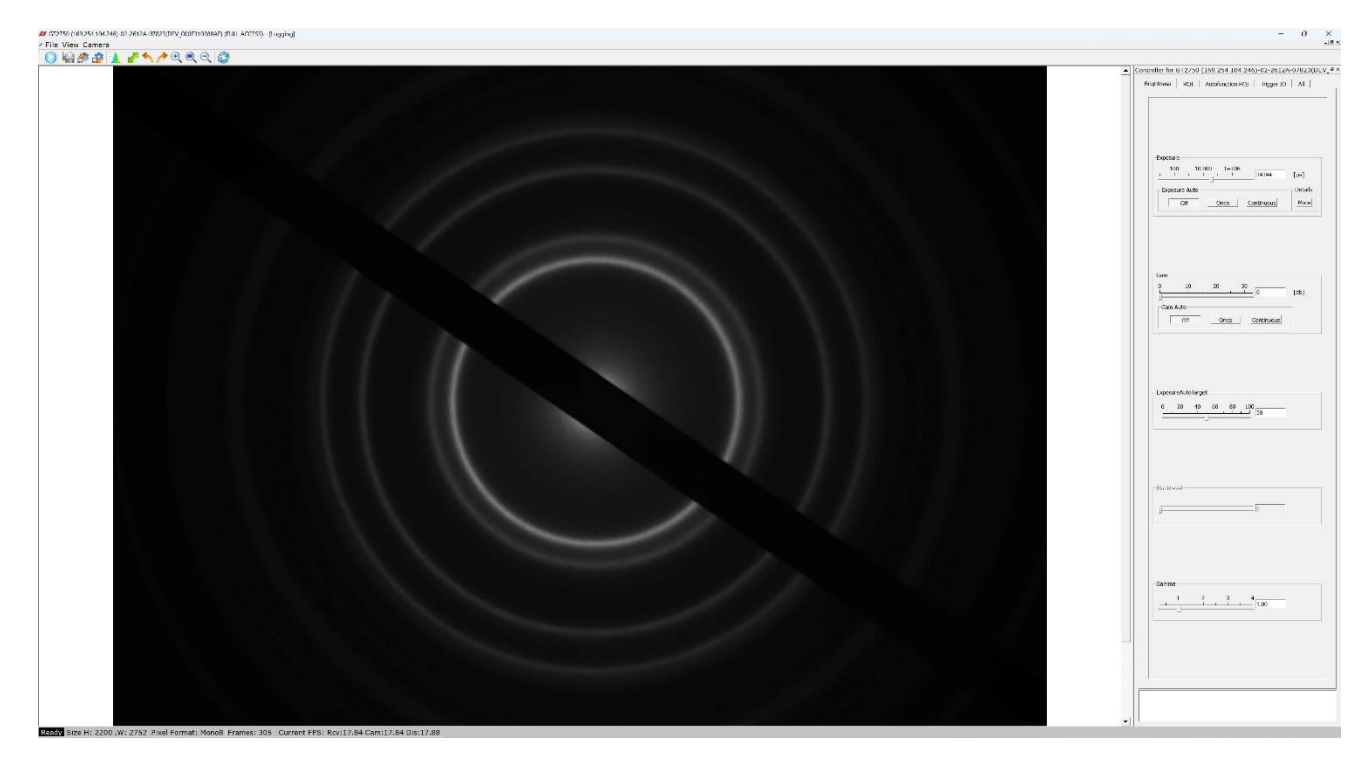

Рисунок 3.3 – Інтерфейс програми керуванні параметрами цифрової камери Vimba Viewer 2.5.0. в режимі дифракції електронів з затіненим центральним максимумом

У світлопольному режимі роботи мікроскопа ПЕМ-125К налаштування цифрової камери GT2750 дещо відрізняються від режиму дифракції(див. рис. 3.4). Для зручної роботи з маніпуляторами електронного мікроскопа (переміщення зразка, нахил та зміна діаметра електронного пучка, фокусування зображення) час експозиції камери повинен бути в інтервалі 0,1 – 0,4 с. При цьому зображення на моніторі адекватно реагує на зміни налаштувань електронно-оптичної системи мікроскопа. Але зображення з такою експозицією буде темне, а при збільшеннях вище 40 - 50 тисяч крат мікроструктури зовсім не видно. Тому, для зручності, використовують цифрове підсилення сигналу. Підсилення призводе до виникнення цифрового шуму на мікрознімках, тому його доцільно використовувати лише для налаштування електронно-мікроскопічного зображення. При створенні цифрових знімків підсилення вимикають, а експозицію встановлюють в інтервалі 1 – 2 с. Аналогічно діють в темнопольному режимі роботи ПЕМ та при дифракції електронів від обраної області.

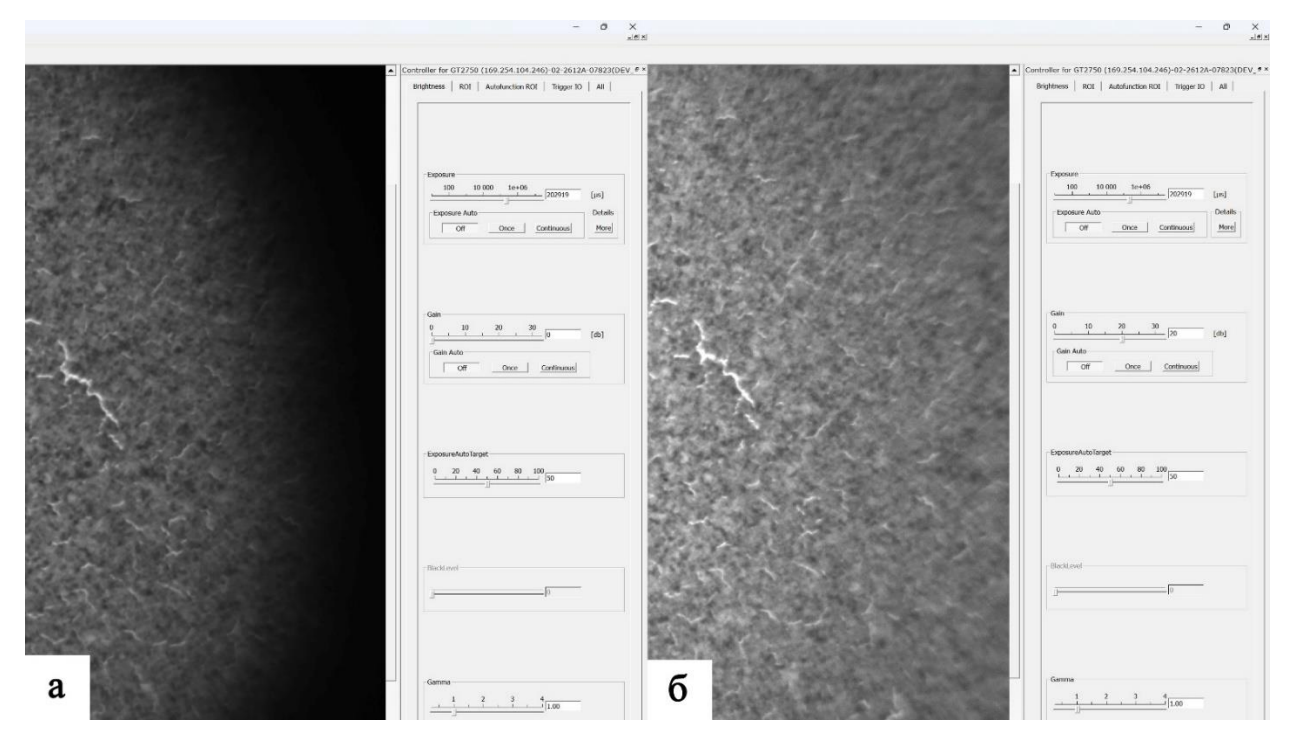

Рисунок 3.4 – Фрагменти інтерфейса програми Vimba Viewer 2.5.0. в світлопольному режимі роботи мікроскопа ПЕМ-125К: а – без цифрового підсилення; б – з цифровим підсиленням сигналу

Обробка та аналіз зображень здійснюється за допомогою оригінального програмного забезпечення SEO ImageLab. Аналогічно до KAPPA ImageBase Control 2.7.2, ця програма дозволяє за еталонними тест-зразками проводити калібрування збільшення мікрознімків. За мітками, які після калібрування, автоматично генеруються програмою SEO ImageLab є можливість визначати масштаб на знімках мікроструктури та дифракції електронів. При аналізі цифрових зображень SEO ImageLab дозволяє проводити вимірювання об'єктів на знімках (лінійні відстані, діаметри кілець), збирати дані у таблиці і виводити у вигляді файлу звіту для подальшої статистичної обробки.

Використання попередньої камери не завжди дозволяло розділити дифракційні кільця. Заміна камери дозволить спостерігати розділення ліній на дифрактограмах, що вплине на точність визначення міжплощинних відстаней фазового аналізу.

<span id="page-26-0"></span>**3.2 Тестування модернізованої цифрової системи виведення зображень в різних режимах роботи ПЕМ та методика аналізу і трактування результатів**

Електронна мікроскопія є важливим інструментом для дослідження матеріалів на нанорівні, дозволяючи отримувати надзвичайно детальні зображення. Модернізована цифрова система виведення зображень у приладі електронної мікроскопії (ПЕМ) обіцяє ще більшу точність і якість даних, але потребує ретельного тестування.

Тестування починається з визначення цілей, оцінки якості зображень, стабільності роботи системи, швидкості обробки даних та сумісності з різними типами зразків. Далі підготовлюється все необхідне обладнання та тестове середовище, що імітує реальні умови роботи.

Розробляються тестові сценарії, які включають перевірку роздільної здатності, стабільності системи та її сумісності з різними умовами освітлення та типами зразків. Процес тестування передбачає ретельне виконання кожного сценарію та збирання даних для подальшого аналізу.

Аналіз результатів дозволяє виявити сильні та слабкі сторони системи, а також необхідні коригування. Після усунення виявлених проблем проводиться повторне тестування. Завершальним етапом є складання підсумкового звіту, який підтверджує готовність системи до впровадження.

Для аналізу та трактування результатів електронно-мікроскопічних досліджень цифрові зображення обробляють за допомогою програмного забезпечення SEO ImageLab. Першим кроком є визначення масштабу на мікрознімках, отриманих на всьому інтервалі збільшень електронного мікроскопа. Для цього одержують цифрові фотографії еталонного тест-зразка при різних збільшеннях мікроскопа. Як тест-зразок використовуємо репліку від дифракційної решітки з відомими відстанями (830 нм) між лініями.

У програмі SEO ImageLab відкриваємо цифровий знімок тест-зразка(див. рис. 3.5). Для визначення масштабу переходять в режим калібрування. При цьому відкривається вікно із зображенням у вихідному, без масштабування, розмірі. На ньому точками визначають об'єкти, відстань між якими відома. Для запам'ятовування та подальшого використання програмою SEO ImageLab масштабу знімку у відповідні поля записуємо збільшення електронного мікроскопа ПЕМ-125К, відому відстань між реперними мітками та одиниці вимірювання.

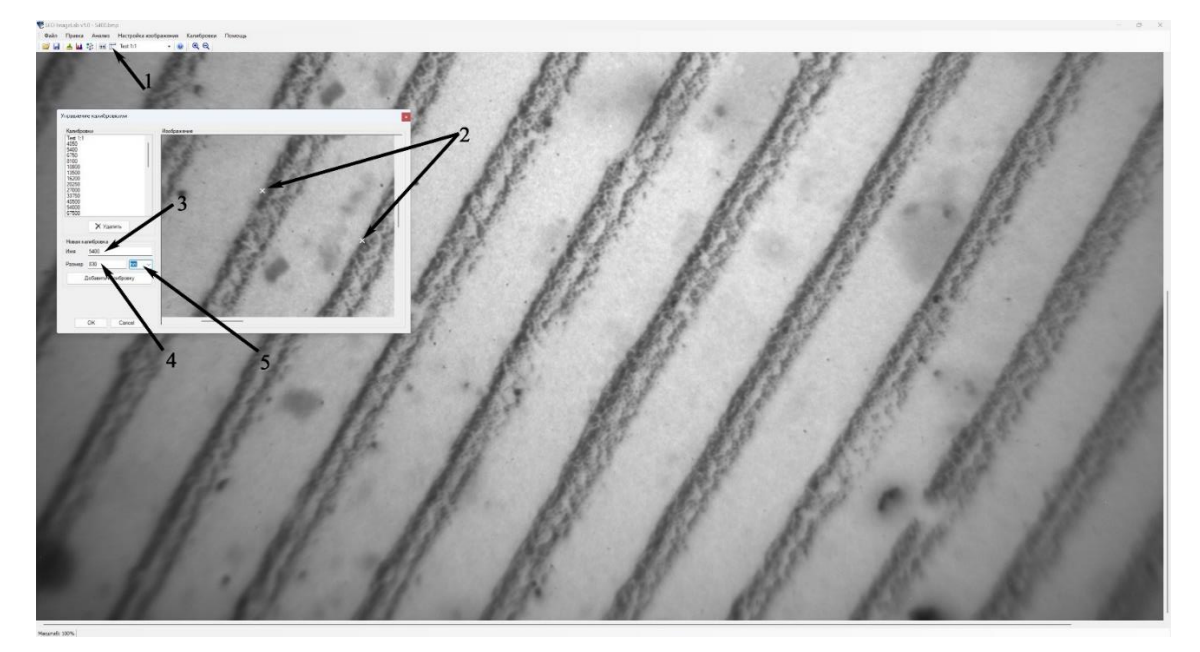

Рисунок 3.5 – Інтерфейс програми обробки та аналізу зображень SEO ImageLab в режимі калібрування. 1 – дозволяє перейти в режим калібрування; 2 – обрати точки, відстань між якими відома; 3 – записати збільшення мікроскопа; 4,5 – відповідна реальна відстань між точками

Для аналізу зображення мікроструктури об'єкта відкриваємо його в програмі SEO ImageLab (рис. 3.6); обираємо збільшення електронного мікроскопа (позиція 1, рис. 3.6); відкриваємо вікно калібрувального маркеру (позиція 2, рис. 3.6); обираємо розмір шкали маркера в нанометрах (позиція 3, рис. 3.6) та (позиція 4, рис. 3.6), зручний для сприймання, розмір самого маркера (позиція 5, рис. 3.6).

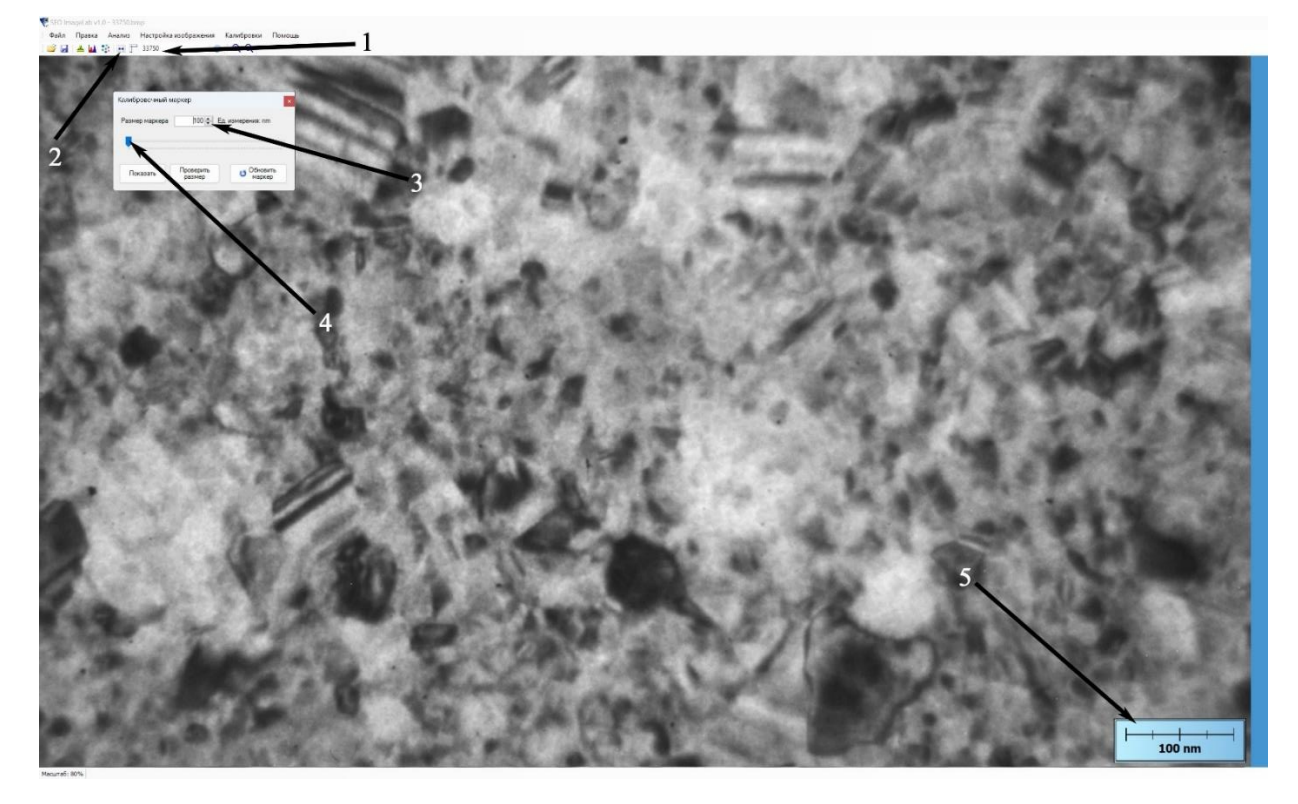

Рисунок 3.6 – Інтерфейс програми обробки та аналізу зображень SEO ImageLab: 1 – вибір збільшення мікроскопа; 2 – відкриття вікна маркера; 3 – вибір масштабу; 4 – розміру маркера; 5 – зображення маркера

При трактуванні результатів електронно-мікроскопічних досліджень наноструктур є необхідність у збиранні масиву даних по розмірам, формі та орієнтації нанооб'єктів на цифрових знімках. Програмне забезпечення SEO ImageLab дозволяє проводити такі операції. Для цього в програмі відкривають необхідний файл та обирають відповідне збільшення мікроскопа. Далі переходять у режим лінійних вимірювань (рис. 3.7).

Обираємо необхідний інструмент вимірювання. Наприклад, відрізок (позиція 1, рис. 3.7). Далі проводять вимірювання розмірів нанооб'єктів (позиція 2, рис. 3.7). При цьому результати вимірювань автоматично заносяться до таблиці (позиція 3, рис. 3.7) та проходять статистичну обробку (визначення кількості виміряних об'єктів, максимального, мінімального та середнього розмірів) (позиція 4, рис. 3.7). Після вимірювань оброблене зображення, та таблиці даних можна зберігати у вигляді файлу-звіту, або окремих файлів-таблиць для подальшої роботи з іншим програмним забезпеченням.

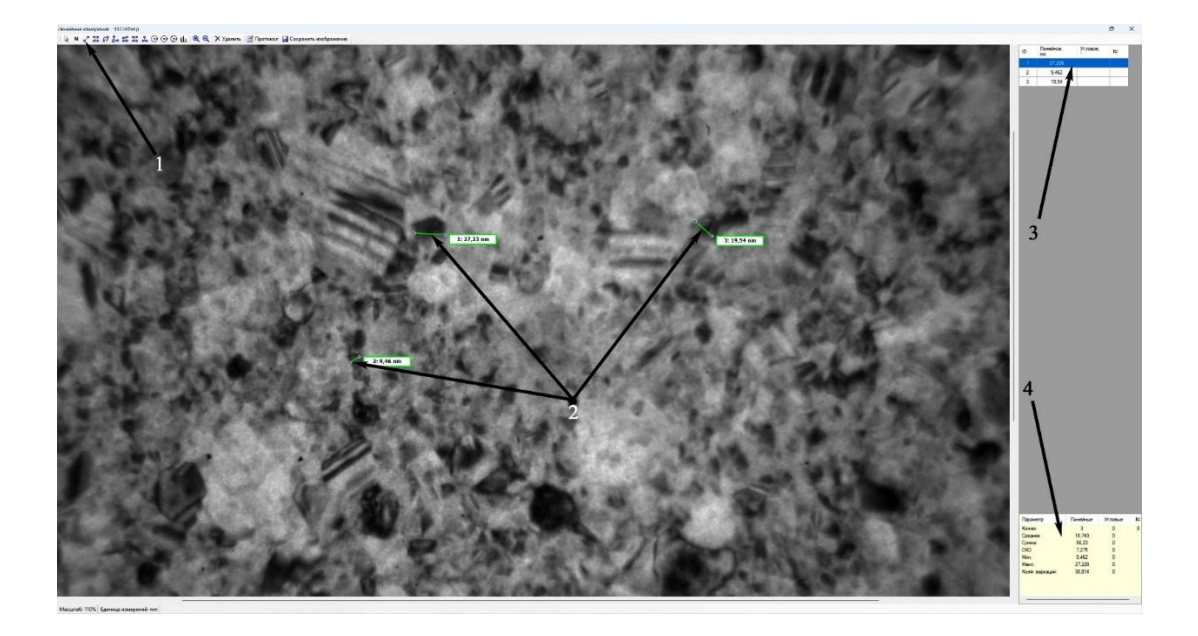

Рисунок 3.7 – Інтерфейс програми обробки та аналізу зображень SEO ImageLab в режимі лінійних вимірювань. Дозволяє обрати інструмент вимірювання (1) об'єктів на зображенні (2), автоматично занести результати до таблиці (3) і вивести статистичну інформацію (4)

Для розшифровки цифрових знімків дифракції електронів необхідні вимірювання діаметрів кілець. В програмі SEO ImageLab відкривають необхідний файл та переходять у режим лінійних вимірювань. На панелі інструментів обирають вимірювання діаметрів кілець. Зручно використовувати побудову кільця за трьома точками. При цьому значення діаметра кожного кільця послідовно заноситься до таблиці.

Міжплощинні відстані кристалічної гратки із знімків дифракції електронів визначають за співвідношенням:

$$
d_{hkl} = \frac{c}{D},\tag{3.1}
$$

де  $d_{hkl}$  – міжплощинна відстань; D – діаметр кільця; C – стала приладу.

В нашому випадку стала приладу залежить не лише від характеристик електронно-оптичної системи просвічуючого електронного мікроскопа, а і розміру та роздільної здатності цифрового зображення. Для визначення сталої приладу використовують дифракцію електронів від еталонів (Au, Al):

$$
C = D_{hkl}^0 \cdot d_{hkl}^0, \tag{3.2}
$$

31

де індекс «0» відповідає еталонному зразку. Тобто, спочатку одержують зображення дифракції електронів від еталона, наприклад Au. Далі, у SEO ImageLab визначають діаметри дифракційних кілець 0 (одиницею вимірювання зручно обрати піксель) та, скориставшись довідниковими даними по міжплощинним відстаням  $d_{hkl}$ <sup>0</sup>, визначають сталу приладу С. Після модернізації системи виведення та аналізу зображень стала приладу змінилась з 1070 піксель $\times$ Å до 2070 піксель $\times$ Å.

Модернізація цифрової системи виведення та аналізу зображень для ПЕМ-125К дасть можливість покращити якість візуалізації результатів електронномікроскопічних досліджень. Стало можливим одержувати цифрове зображення для збільшень електронного мікроскопа більше 200 тисяч крат (рис. 3.8).

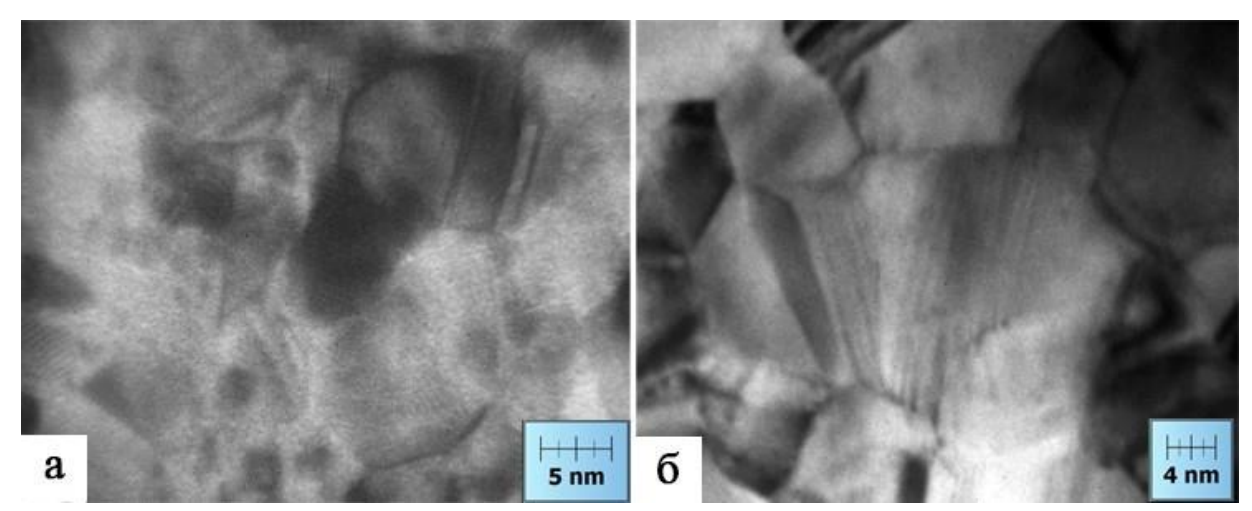

Рисунок 3.8 – Мікроструктура плівок Cu (а) та Au (б)

На цифрових зображеннях дифракції електронів точність вимірювання визначається роздільною здатністю. Так, у системі на базі камери GT2750 на 1 піксель (мінімальний елемент зображення) припадає 0,005 1/нм, а у системі на базі камери DX2 KAPPA на 1 піксель припадає 0,01 1/нм. Тобто, точність визначення міжплощинних відстаней dhkl після модернізації зросла вдвічі: похибка вимірювання зменшилась з 0,1 Å до 0,05 Å.

#### **ВИСНОВКИ**

<span id="page-31-0"></span>1. Цифрові системи виведення та аналізу зображень є ключовими компонентами сучасних технологій обробки зображень. Основна мета цих систем – отримати, обробити та аналізувати зображення для винесення рішень або отримання корисної інформації. Сучасні характеристики цифрових систем виведення та аналізу зображень включають високу швидкість обробки, велику точність аналізу, здатність до роботи з великими обсягами даних, а також можливість роботи в реальному часі. Ці системи повинні бути здатні виявляти об'єкти, розпізнавати обличчя, класифікувати образи, визначати відхилення та виконувати інші завдання з обробки зображень з високою ефективністю. Важливою характеристикою є також можливість інтеграції з іншими системами та технологіями, що дозволяє їм бути ефективними в різних сферах застосування.

2. Електронний мікроскоп ПЕМ-125К оснащений системою виведення та аналізу зображень САИ-01А, яка має ряд суттєвих недоліків в порівнянні з сучасними аналогами: програмне забезпечення KAPPA ImageBase Control 2.7.2 може бути встановлене лише на операційну систему Windows XP і слабкий персональний комп'ютер, який не підтримує роботу сучасних цифрових камер; а також, низька роздільна здатність камери DX2 KAPPA. Позбутися недоліків цієї системи можна тільки повною заміною її на нову.

3. Модернізація цифрової системи виведення та аналізу зображень для просвічуючого електронного мікроскопа ПЕМ-125К полягає у оснащенні цифровою камерою повільного сканування GT2750, яка дозволяє одержувати зображення розміром 485,42х388,06 мм 2200х2752 пікселів, 144 ppi. Комутація здійснюється через Ethernet інтерфейс. Для забезпечення її роботи використовують персональний комп'ютер з процесором Intel Core i5-10400 2,90 ГГц та 8 ГБ ОЗП і 64-розрядною операційною системою Windows 11 Pro. Керування налаштуваннями камери та виведенням зображення здійснюється за допомогою програмного забезпечення Vimba Viewer 2.5.0. Обробка та аналіз зображень здійснюється за допомогою програмного забезпечення SEO ImageLab.

#### **СПИСОК ВИКОРИСТАНИХ ДЖЕРЕЛ**

<span id="page-32-0"></span>1. Звіт НДР «Інституційний розвиток центру колективного користування науковим обладнанням матеріалознавчого спрямування розробка та впровадження нових методик і можливостей ЦКНО» (проміжний). – Суми: Сумський державний університет. – 12.20.2023 р.

2. C.Y. Tang, Z. Yang. Chapter 8 - Transmission Electron Microscopy (TEM) // *Membrane Characterization*. 2017. P. 145-159.

3. F.M. Alcorn, P.K. Jain, R.M. van der Veen. Time-resolved transmission electron microscopy for nanoscale chemical dynamics // *Nature Reviews Chemistry.* 2023. - P. 256-272.

4. R. Ishikawa, S. Morishita, T. Tanigaki, N. Shibata, Y. Ikuhara. Spatial and phase resolution in electron microscopy // *Microscopy.* 2023. P. 78-96.

5. AP 5301/8301. Instrumental Methods of Analysis and Laboratory. Lecture 4. Microscopy (III): Transmission Electron Microscopy (TEM). Prof YU Kin Man. City University of Hong Kong. 2023. 56 p.

6. Проценко І.Ю., Чорноус А.М., Проценко С.І. Прилади і методи дослідження плівкових матеріалів. – Суми: Вид-во СумДУ, 2007.-264 с.

7. Zuo, Jian Min, and John CH Spence. Advanced transmission electron microscopy. New York: Springer Science+ Business Media, 2017.-741 p.

8. L. Reimer. Transmission electron microscopy: physics of image formation and microanalysis. Vol. 36. Springer, 2013.-511 p.

9. ImageJ User Guide. Режим доступу: [https://imagej.net/ij/.](https://imagej.net/ij/) Дата доступу: 19.04.2024.

10. ImageJ User Guide. Режим доступу: [https://imagej.net/ij/docs/.](https://imagej.net/ij/docs/) Дата доступу: 19.04.2024.

11. Z. Hu, R. Zhang, K. Zhu. Probing the Pore Structure of the Berea Sandstone by Using X-ray Micro-CT in Combination with ImageJ Software // *Minerals*. P. 360.

12. J.I. Goldstein, D.E. Newbury, J.R. Michael, N.W.M. Ritchie. ImageJ and Fiji // *Scanning electron microscopy and X-ray microanalysis.* 2018. P. 187-193.

13. D.S. Schüssele, P.K. Haller, M.L. C. Hunter, K. Sporbeck. Autophagy profiling in single cells with open source CellProfiler-based image analysis // *Autophagy*. 2023. P. 338-351.

14. E. Flaxer, A. Flaxer, M. Sapir, L. Bram, Y. Roichman, Y. Ebenstein. Portable low-cost and highly accurate programmable triggering controller for confocal spinning disk image scanning microscope // *Ultramicroscopy.* 2023.

15. A.P. Paliy, A.I. Zavgorodnii, M.V. Kalashnyk, O.I. Shkromada, Z.V. Rybachuk, R.V. Dolbanosova, L.M. Kovalenko, Ye.M. Livoshchenko, L.P. Livoshchenko, Yu.V. Baidevliatova, Yu.K. Dunaiev, A.P. Palii, T.I. Nedzheri. Influence of new frost-resistant disinfectant on the ultrastructural organization of atypical mycobacteria // *Ukrainian Journal of Ecology.* 2020. P. 95-101.

16. Система виведення та аналізу зображення САІ. Інструкція з експлуатації 2.809.006 РЕ.

17. Gupta, Ashwani. The Pentium® 4 Processor–Advanced Technology for the Internet and Beyond // *Intel Technology Journal*. 2001.

18. Software Downloads: here is how KCC-X, SDK-X, MDC configurator for various cameras and devices. Режим доступу: [https://www.kappa](https://www.kappa-optronics.com/en/about-kappa/we-are-here-for-you/software-downloads/)[optronics.com/en/about-kappa/we-are-here-for-you/software-downloads/.](https://www.kappa-optronics.com/en/about-kappa/we-are-here-for-you/software-downloads/) Дата доступу: 19.04.2024.

19. M. Diez-Zaera, A. Ruiz-Calvo, J. I. Diaz-Hernandez, A. Sebastián-Serrano, P. Aivar, B. Alvarez-Castelao, J. Pintor, M. Diaz-Hernandez. Diadenosine pentaphosphate regulates dendrite growth and number in cultured hippocampal neurons // *Purinergic Signalling.* 2024. P. 115-125.

20. P. H. C. Eilers, C. Ruckebusch. Fast and simple super-resolution with single images // *Scientific Reports.* 2022. Article number: 11241.

21. ImageBase download. Режим доступу: https://imagebase.software. informer.com/download/. Дата доступу: 19.04.2024.

22. Kappa Image Base Software. Режим доступу: https://www.ryfag.ch/fileadmin/docs/imagebase kib-de.pdf. Дата доступу: 19.04.2024